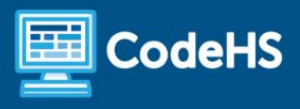

# **Physical Computing with Arduino Course Resources**

The way students complete lessons in this course looks a bit different than the standard CodeHS courses. The various modules of each lesson are broken down and explained below.

# Course Flow

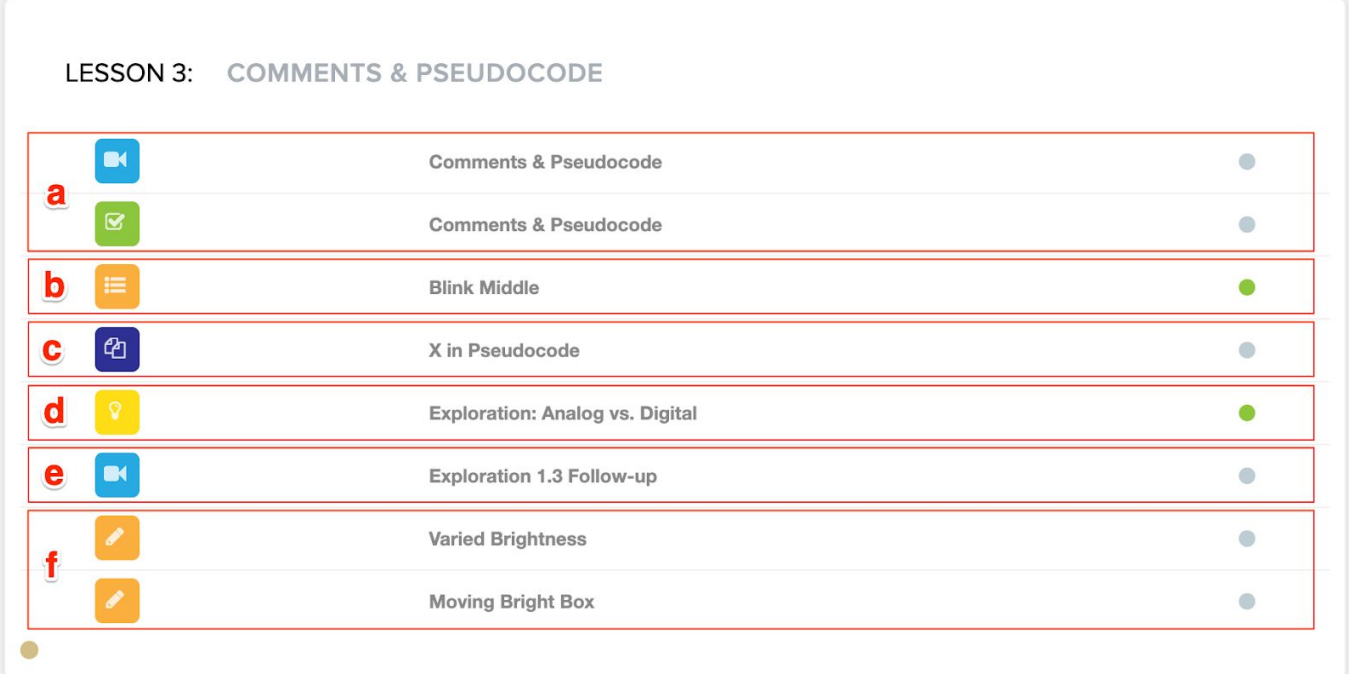

# a. Introduction Video & Video Quiz

Each lesson begins with an introductory video and quiz as in many of the CodeHS courses you've seen. This video will introduce any computer programming topics students will be using throughout the lesson, but will **not** introduce or explain any of the commands they will be using to build their programs. This content will be covered in other ways later in the lesson.

# b. Examples

Students will be given an example program that they will copy and paste into Tinkercad (more info about Tinkercad in pt f below). There are many ways the example programs can be expanded in the [lesson](https://codehs.com/library/lesson_plans/8050) plan for each lesson. (**Note:** All lesson plans for this course are free even if you are on the Free plan!)

# c. Pseudocode Exercises

Students will write pseudocode that will complete a certain task to get familiar and comfortable with the concept of planning programs before developing them. In some cases, you can expand these

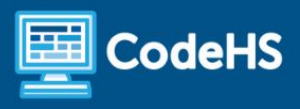

exercises by having students translate their pseudocode into a working program. You can find more information on this in the [lesson](https://codehs.com/library/lesson_plans/8050) plans.

#### d. Exploration Document

The Exploration is where students will investigate the new commands for the lesson. They will hypothesize about and test various commands to see how they can be used in future programs.

# e. Follow-up Video

This video will detail exactly how each command used in the Exploration works and the main concepts students should take away from the Exploration before moving on to the exercises. If you are teaching this course in a physical setting, you may want to go over this content with your students as a group instead of having them watch the video. Slide decks for all videos can be found in the [lesson](https://codehs.com/library/lesson_plans/8050) [plans.](https://codehs.com/library/lesson_plans/8050)

# f. Exercises & Grading

Students will be provided with instructions for each exercise on CodeHS. They will develop and test programs using a simulator found at [Tinkercad.com](http://tinkercad.com/) and will be able to download their programs to their physical devices using the **Arduino software**. Once they have a working program, they will copy and paste their code back into the CodeHS exercise where it will be saved and can be graded.

Student code cannot be run directly in the CodeHS editor and, because of this, no autograders exist in the course. There are a few different ways you can monitor your student's work on Tinkercad which are detailed in this [document.](http://codehs.com/arduino_tinkercad) From here, you'll be able to run your student's work before giving them a grade. To help make grading a bit easier, use the [problem](https://codehs.com/problemguides/8050) guides that detail FAQs and common issues students may run into when solving each exercise. (**Note:** All problem guides for this course are free even if you are on the Free plan!)

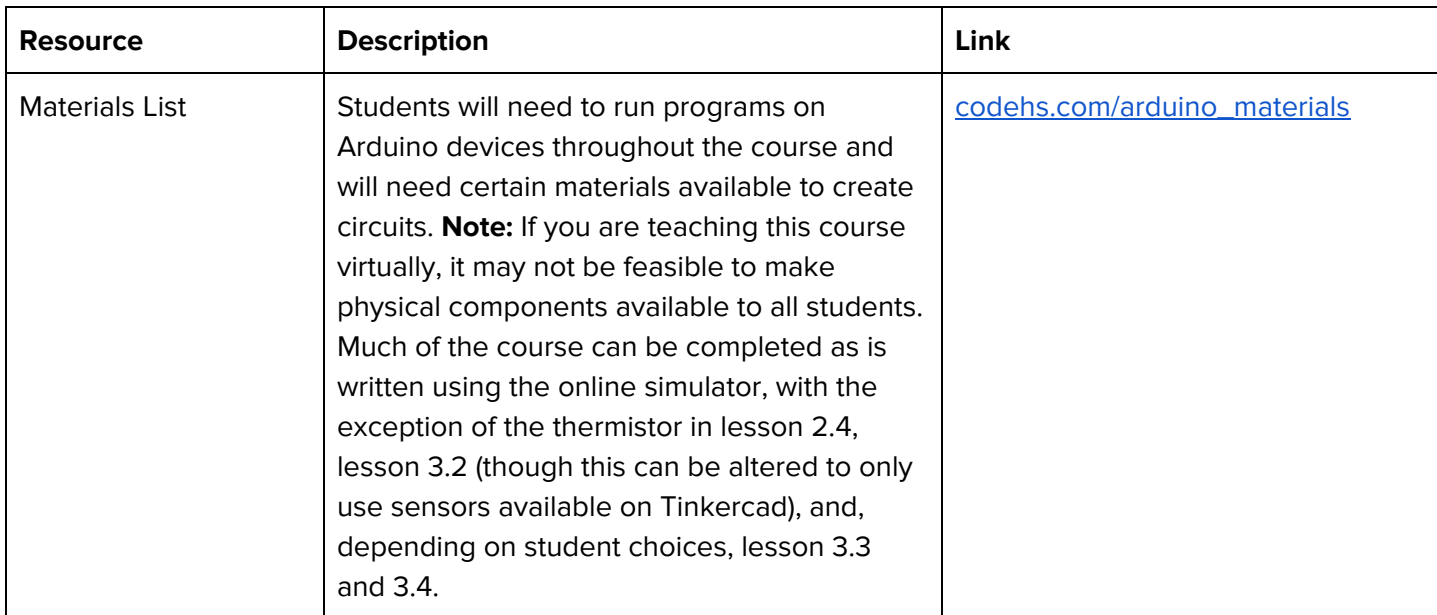

# Additional Resources

# **Course Resources**

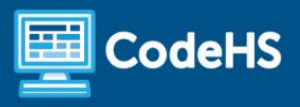

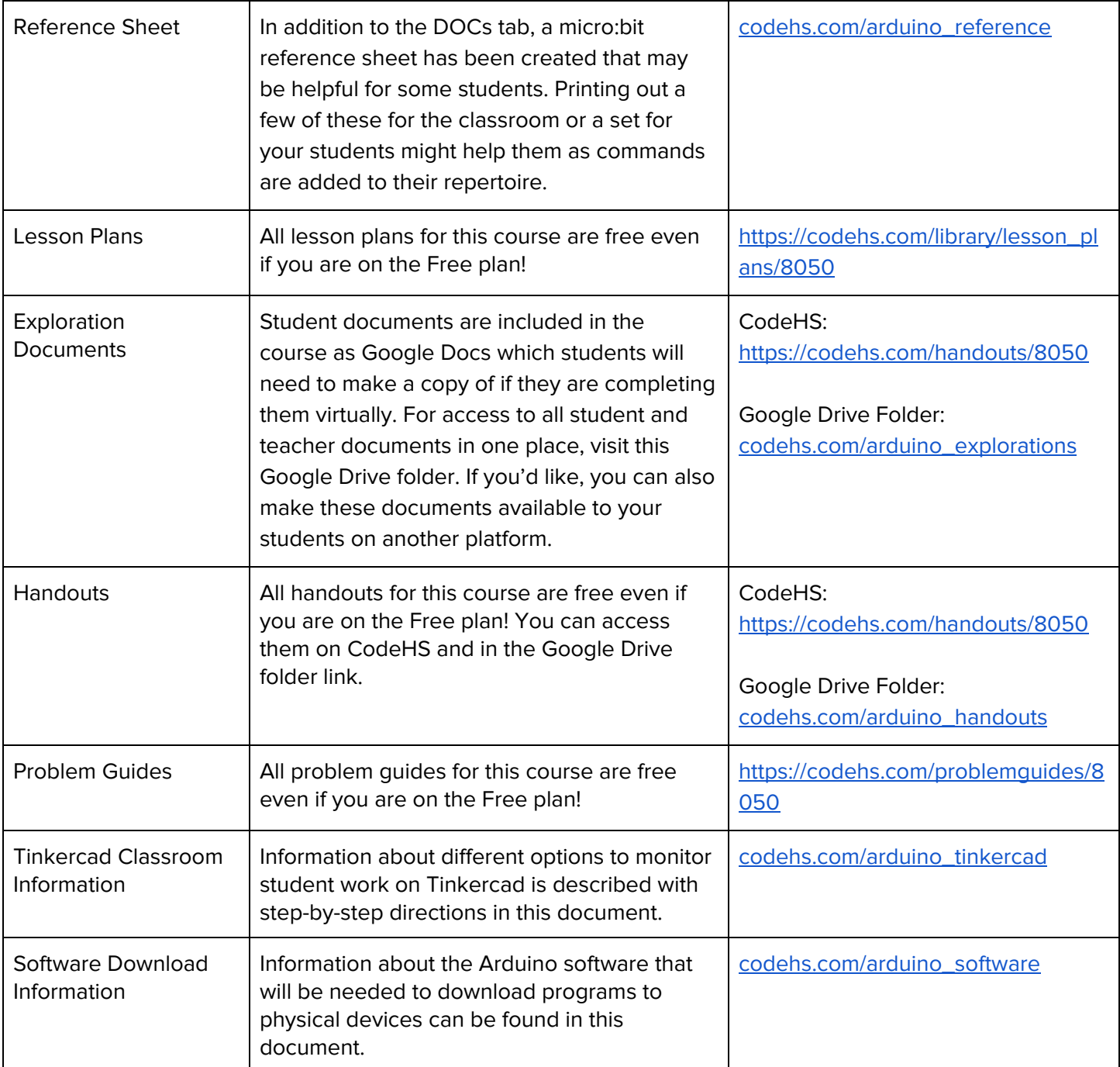

Still have questions? Reach out to us at [hello@codehs.com!](mailto:hello@codehs.com)